**UNIVERSIDADE FEDERAL DO PAMPA**

**LUIS DAVID DE NAZARÉ MARTINS**

**REDEGEO: SISTEMA DIGITAL PARA CONSTRUÇÃO E GERENCIAMENTO DE REDES GEODÉSICAS**

> **Itaqui, RS 2021**

# **LUIS DAVID DE NAZARÉ MARTINS**

### **REDEGEO: SISTEMA DIGITAL PARA CONSTRUÇÃO E GERENCIAMENTO DE REDES GEODÉSICAS**

Trabalho de Conclusão de Curso apresentado ao Curso de Engenharia Cartográfica e de Agrimensura da Universidade Federal do Pampa - Campus Itaqui, como requisito parcial para obtenção do Título de Bacharel em Engenharia Cartográfica e de Agrimensura.

Orientador: Prof. Dr. Rogério Rodrigues de Vargas

Coorientador: Prof. Msc. Robert Martins da Silva

Ficha catalográfica elaborada automaticamente com os dados fornecidos pelo(a) autor(a) através do Módulo de Biblioteca do Sistema GURI (Gestão Unificada de Recursos Institucionais).

M386r Martins, Luis David de Nazaré REDEGEO: SISTEMA DIGITAL PARA CONSTRUÇÃO E GERENCIAMENTO DE REDES GEODÉSICAS / Luis David de Nazaré Martins. 35 p. Trabalho de Conclusão de Curso (Graduação) -- Universidade Federal do Pampa, ENGENHARIA CARTOGRÁFICA E DE AGRIMENSURA, 2021. "Orientação: Rogério Rodrigues de Vargas". 1. Redes Geodésicas. 2. Aplicativo. 3. QR-Code. 4.<br>Software. 5. Geodésia. I. Título.

# **LUIS DAVID DE NAZARÉ MARTINS**

### **REDEGEO: SISTEMA DIGITAL PARA CONSTRUÇÃO E GERENCIAMENTO DE REDES GEODÉSICAS**

Trabalho de Conclusão de Curso apresentado ao Curso de Engenharia Cartográfica e de Agrimensura da Universidade Federal do Pampa - Campus Itaqui, como requisito parcial para obtenção do Título de Bacharel em Engenharia Cartográfica e de Agrimensura.

Trabalho de Conclusão de Curso defendido e aprovado em: 11 de maio de 2021.

Banca examinadora:

Prof. Dr. Rogério Rodrigues de Vargas **Orientador** UNIPAMPA

 $\mathcal{L}_\text{max}$  , and the contract of the contract of the contract of the contract of the contract of the contract of the contract of the contract of the contract of the contract of the contract of the contract of the contr

Robert Martins da Silva

Prof. Msc. Robert Martins da Silva Coorientador UNIPAMPA

 $\mathcal{L}_\text{max} = \mathcal{L}_\text{max} = \mathcal{$ 

 $\mathcal{L}_\text{max} = \mathcal{L}_\text{max} = \mathcal{$ 

Prof. Dr. Alexandre Bernardino Lopes UFPR

Dedico este trabalho aos meus pais Luis e Iracema, meus irmãos Michael e Joellem e a todos os meus amigos que fizeram parte da minha caminhada.

#### **AGRADECIMENTOS**

Agradeço imensamente à Deus pela proteção e oportunidade de realizar todos os meus sonhos, me guiando e dando sabedoria para discernir tudo e todos que passaram pela minha vida nesse período de graduação.

Quero agradecer a mim mesmo por ter sempre acreditado e por nunca ter desistido, mesmo diante de dificuldades e problemas de saúde. Agradeço por sempre dar e tentar dar o máximo de mim para todos, por ser eu a todo momento e dar muito mais do que recebo.

Em especial agradeço à minha família que sempre se esforçou para que eu estivesse onde estou hoje. Ao meu pai Luis que é fonte de inspiração para mim e para todas as pessoas que o conhecem, agradeço à minha mãe Iracema que é uma mãe guerreira e sempre esteve do meu lado em todo momento, aos meus irmãos Michael e Joellem que mesmo separados, nos fazemos presente na vida um do outro. Agradeço à Príscila que surgiu na minha vida no momento mais delicado e se fez presente a cada momento, me apoiando e incentivando para finalizar o curso e melhorar a cada dia.

Um agradecimento especial a todos os meus amigos de laboratório (LabSIM) que fazem parte da minha vida. Pude aprender todos os dias com cada pessoa que tive o prazer de trabalhar, sinto muito orgulho de ter feito parte dessa equipe e pude crescer muito como profissional e como pessoa. Agradeço aos professores Rogério Vargas, Cristiano Galafassi, Fabiani Galafassi e Alexandre Russini, todos sendo muito mais que professores, foram amigos e me ensinaram muito sobre a vida, todos são meu espelho como profissionais e tenho certeza que serão amigos para toda a vida.

Não poderia deixar de agradecer ao meu amigo Rogério Vargas que no início do ano de 2015 me deu uma oportunidade de trabalhar na sua equipe e estamos juntos até os dias de hoje, com ele pude aprender tudo o que sei da área de desenvolvimento de sistemas inteligentes e muitas outras áreas. É um amigo que levarei para o resto da minha vida pois acreditou no meu potencial.

Agradeço a todos os meus amigos de graduação que dividiram comigo todos os perrengues, mas no final tudo deu certo e estamos juntos nos formando.

"Não é sobre mim, não é sobre você também. É sobre o legado, o legado que deixamos para as gerações futuras. Não é sobre nós".

#### **RESUMO**

Na engenharia, as redes geodésicas surgem para resolução de problemas nas áreas de georreferenciamento, levantamentos topográficos, locações, medições em obras, aerofotogrametria, dentre outras áreas que necessitam do uso de dados georreferenciados. No Brasil, o IBGE é o órgão responsável pelo Banco de Dados Geodésicos, constituído de redes de altimetria, gravimetria e planialtimetria. A plataforma funciona de forma *on-line*, através de buscas por municípios, RNs ou marcos geodésicos específicos, o usuário tem acesso aos relatórios com dados geoespaciais e pode realizar *downloads* dos mesmos. O acesso à plataforma dependente de rede dificulta o acesso dos usuários aos dados em campo. O presente trabalho propõe um sistema para cadastro e gerenciamento de redes geodésicas com tecnologia *Offline First*, ou seja, o aplicativo pode funcionar com ou sem *internet*. O usuário do sistema cadastra e gerencia dados geoespaciais para redes geodésicas, o usuário pode obter as informações das estações que compõem as redes através de relatórios ou suas devidas coordenadas em tempo real em um mapa digital. O sistema proposto é composto por um *website* desenvolvido na linguagem de programação PHP para cadastro e gerenciamento de redes geodésicas, identificadores geodésicos com códigos únicos de *QR-Code*, banco de dados geodésicos desenvolvido em *MySQL* e um aplicativo nativo para *IOS / Android* desenvolvido através do *Framework Flutter* para visualização das informações geoespaciais dos identificadores geodésicos implantados na superfície terrestre. Os vértices cadastrados para este trabalho compõem a rede geodésica da Universidade Federal do Pampa no Campus Itaqui-RS.

Palavras-Chave: Aplicativo, QR-Code, Redes Geodésicas.

#### **ABSTRACT**

In engineering, geodetic networks appear to solve problems in the areas of georeferencing, topographic surveys, locations, measurements in works, aerophotogrammetry, among other areas that require the use of georeferenced data. In Brazil, IBGE is the body responsible for the Geodetic Database, consisting of altimetry, gravimetry and planialtimetry networks. The platform works online, through searches for specific municipalities, RNs or geodesic landmarks, the user has access to reports with geospatial data and can download them. Access to the network-dependent platform makes it difficult for users to access data in the field. This work proposes a system for registration and management of geodetic networks with Offline First technology, that is, the application can work with or without internet. The system user registers and manages geospatial data for geodetic networks, the user can obtain the information of the stations that compose the networks through reports or their proper coordinates in real time on a digital map. The proposed system consists of a website developed in the PHP programming language for registration and management of geodetic networks, geodetic identifiers with unique QR-Code codes, geodetic database developed in MySQL and a native application for IOS / Android developed through Flutter Framework for viewing the geospatial information of the geodetic identifiers implanted on the Earth's surface. The vertices registered for this work make up the geodesic network of the Federal University of Pampa at Campus Itaqui-RS.

Keywords: Application, QR-Code, Geodetic Networks.

# **LISTA DE FIGURAS**

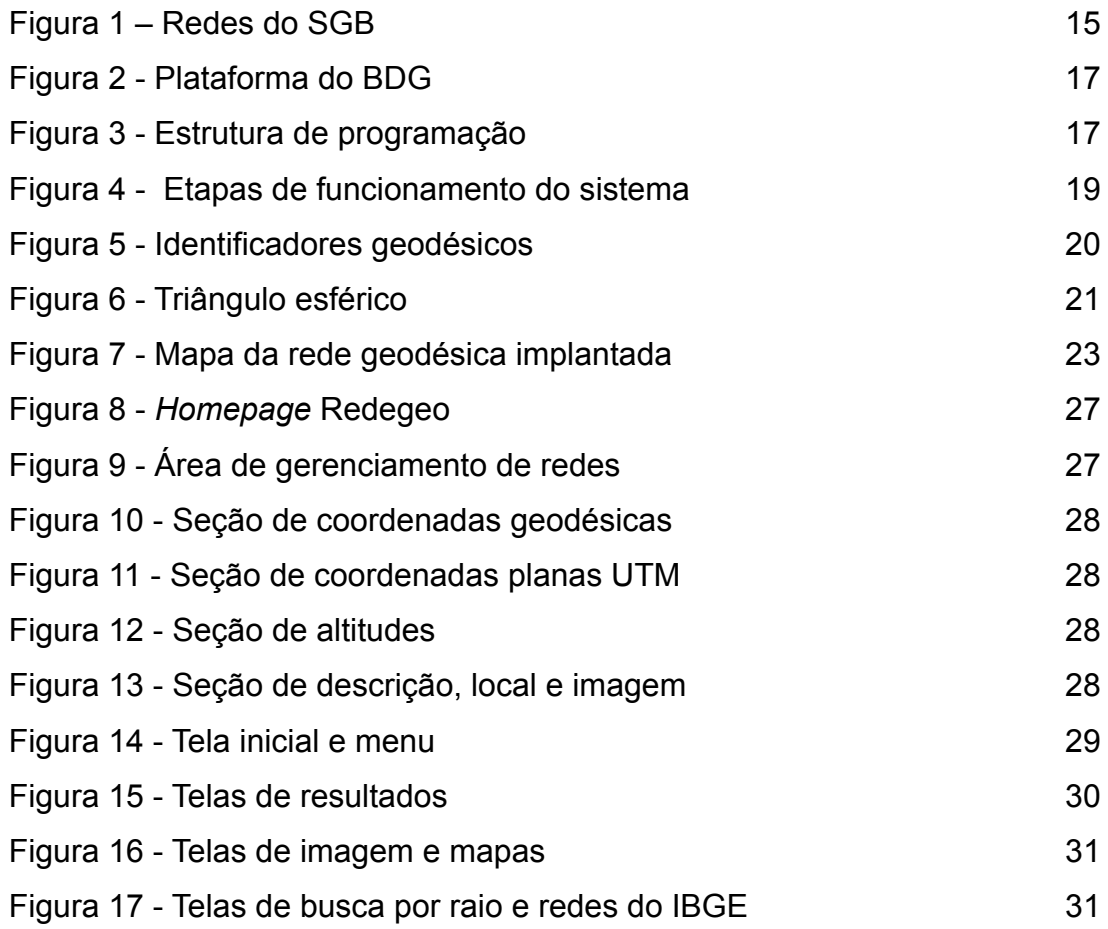

### **LISTA DE ABREVIATURAS E SIGLAS**

- API *Application Programming Interface*
- BDG Banco de Dados Geodésicos
- CTM Cadastro Técnico Multifinalitário
- IBGE Instituto Brasileiro de Geografia e Estatística
- GLONASS *Global'naya Navigatsionnaya Sputnikovaya Sistema*
- GPS *Global Positioning System*
- GNSS *Global Navigation Satellite System*
- GRS *Global Reference System*-1980
- JSON *JavaScript Object Notation*
- PPP Posicionamento por Ponto Preciso
- PPS *Precise Positioning Service*
- REG Relatório de Estação Geodésica
- RBMC Rede Brasileira de Monitoramento Contínuo
- RMPG Rede Maregráfica Permanente para Geodésia
- RN Referência de Nível
- SGB Sistema Geodésico Brasileiro
- SGBD Sistemas de Gerenciamento de Banco de Dados
- SIG Sistema de Informações Geográficas
- SIRGAS Sistema de Referência Geocêntrico para as Américas
- SPS *Standard Positioning Service*
- UNIPAMPA Universidade Federal do Pampa
- UTM *Universal Transversa de Mercator*

# **SUMÁRIO**

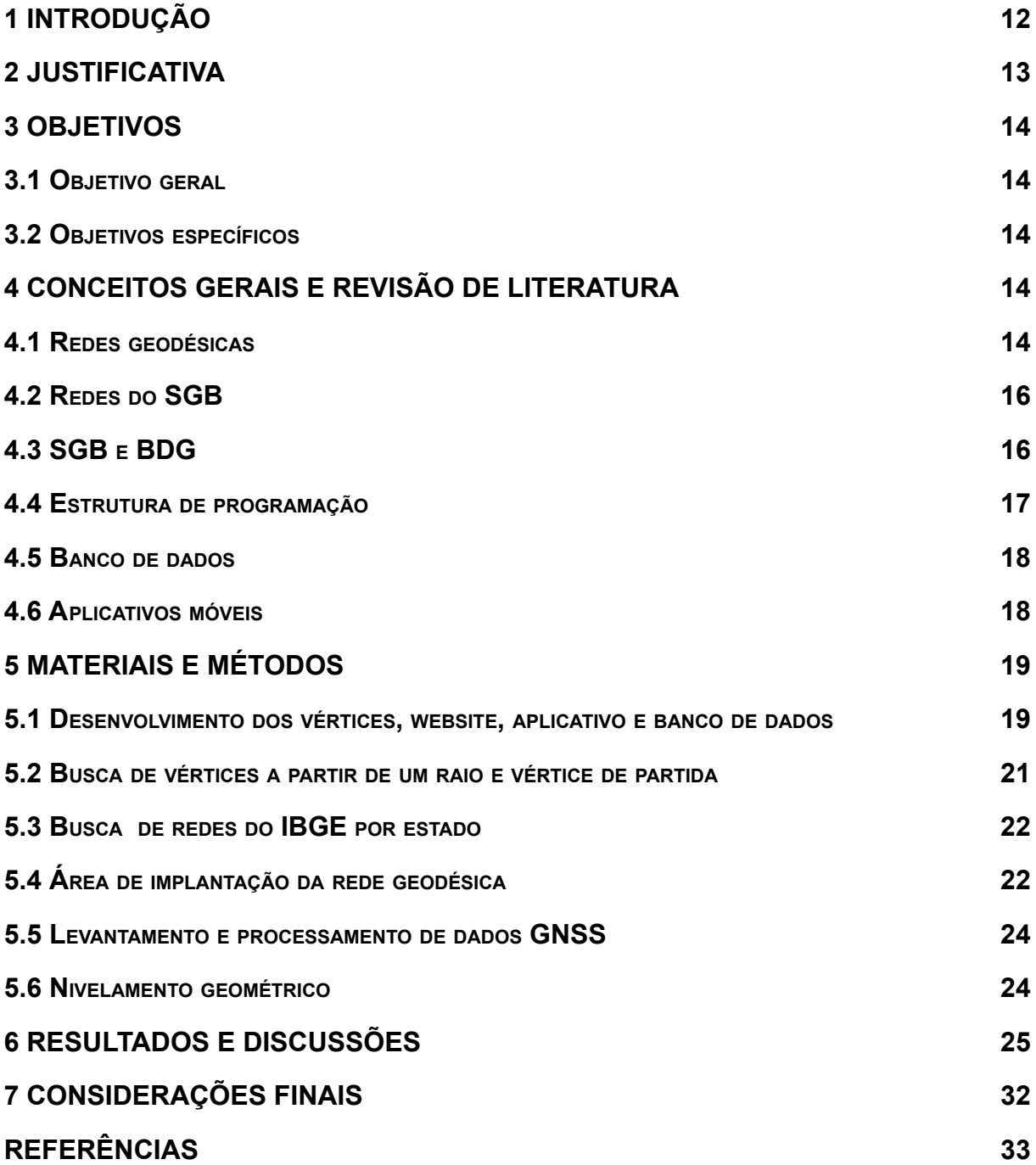

#### **1 INTRODUÇÃO**

Segundo o IBGE (2021), as redes geodésicas são definidas como um conjunto de informações planimétricas, altimétricas e gravimétricas referentes às estações do SGB utilizadas para referência em atividades de posicionamento e as demais estações estabelecidas para correção e verificação de imagens do território. O BDG é o conjunto de informações sobre as estações de referência, que constituem o SGB, as estações geodésicas são materializadas, em sua grande maioria, como monumentos de concreto que recebem uma chapa metálica no seu topo identificando a respectiva matrícula, o órgão e o tipo de estação. As informações geodésicas são determinadas por meio de procedimentos e modelos geodésicos de alta precisão e são disponibilizadas através do REG (IBGE, 2021).

Para a obtenção dos REGs disponibilizados na plataforma do IBGE, o usuário necessita ter acesso à *internet*, o que dificulta o acesso das informações em campo e em lugares onde o acesso à *internet* é escasso. Segundo Vargas et al. (2020), as informações que compõem o SGB são disponibilizados de forma *on-line*, o que dificulta o acesso das informações *in loco* dos vértices cadastrados, principalmente o que diz respeito à rede passiva que é materializada em campo por meio de marcos de concreto na superfície terrestre e carecem de atualizações frequentes.

Nas áreas da engenharia, as redes geodésicas servem de base para aplicações diversas, como serviços de mapeamento, georreferenciamentos, CTM de municípios, SIG, hidrografia, sistemas de saneamento básico, dentre outras como aplicações que utilizam o GNSS. Alves et al. (2013) afirma que a tecnologia GNSS é uma das tecnologias espaciais de posicionamento mais avançada, tendo como principais sistemas globais o GPS, GLONASS, Galileo e Beidou/Compass. Além das aplicações relacionadas diretamente à obtenção de posições tridimensionais, o GNSS firmou-se como uma importante ferramenta para o monitoramento de parâmetros da atmosfera (Aguiar, 2010).

Como exemplo de aplicações de GNSS em redes geodésicas pode-se citar o trabalho desenvolvido por Luz (2019) que implantou uma rede geodésica de referência no campus de Araras da Universidade Federal de Uberlândia em Monte Carmelo. Para desenvolvimento do trabalho foi utilizado receptores GNSS para levantamento de dados geoespaciais e construção de 10 marcos geodésicos nos

limites da área do campus da universidade. O autor utilizou as normas para levantamentos geodésicos exigidos pelo IBGE e obteve uma precisão igual ou superior a 5 mm.

As informações obtidas após processamento de novas redes geodésicas ainda carecem de um banco de dados para armazenamento dos mesmos, o que dificulta o acesso e gerenciamento das informações por usuários. Neste sentido, considerando a importância das redes geodésicas e de disponibilizar os dados, o presente trabalho tem por objetivo desenvolver um sistema independente de *internet* para disponibilização das informações obtidas *in loco* através de um aplicativo para dispositivos móveis.

O sistema é constituído por identificadores geodésicos construidos através de chapas metálicas com códigos únicos de QR-Code, os quais fazem parte da rede passiva materializada em campo. Desenvolvimento de um *website* na linguagem de programação PHP para cadastro e gerenciamento dos vértices; desenvolvimento de um aplicativo móvel nativo para IOS/Android para leitura e visualização das redes cadastradas *in loco* em mapa digital. Os vértices implantados para este trabalho se localizam nos limites da Universidade Federal do Pampa no Campus Itaqui - RS.

#### **2 JUSTIFICATIVA**

Nos manuais técnicos de geociências produzidos pelo IBGE (2019), é afirmado que nas últimas décadas houve uma crescente disponibilidade de dados geoespaciais *online* e gratuitos. As formas clássicas de acessos a estes dados são cada vez mais incomuns, frente ao surgimento de repositórios *online* que oferecem a vantagem do acesso a qualquer momento e através de qualquer equipamento com conexão à *internet*. As redes geodésicas são de grande importância na engenharia pois servem de base para levantamentos topográficos, geodésicos ou mapeamentos diversos, além disso, são ferramentas eficazes para o cadastro técnico multifinalitário de municípios, aplicadas como bases cartográficas que auxiliam para cobrança de impostos.

O IBGE é o órgão responsável pelo BDG no Brasil, o acesso às informações dos marcos geodésicos implantados na superfície terrestre se dá por meio de acesso à plataforma *online* e *download* dos relatórios em formato .*pdf* de cada

vértice. Em alguns casos, as redes geodésicas são produzidas de forma impressa, o que dificulta o acesso aos dados da rede. Tendo em vista a importância das redes geodésicas e a necessidade de disponibilizar essas informações geoespaciais, desenvolver um aplicativo para dispositivos móveis para cadastrar e gerenciar redes geodésicas de forma *online* ou *offline* se torna uma ferramenta essencial para uso público ou privado.

### **3 OBJETIVOS**

# **3.1 Objetivo geral**

Este trabalho tem por objetivo desenvolver um sistema composto por um aplicativo com tecnologia *offline-first*, *website* para cadastro ou gerenciamento de redes geodésicas e banco de dados para armazenamento dos dados geoespaciais.

# **3.2 Objetivos específicos**

- Desenvolver um *website* na linguagem de programação PHP;
- Desenvolver um aplicativo com tecnologia *offline-first* com a utilização de *kit* de desenvolvimento multiplataforma Flutter;
- Desenvolver um banco de dados em MySQL;
- Obter informações geoespaciais através de receptores GNSS de marcos geodésicos implantados na superfície terrestre.

# **4 CONCEITOS GERAIS E REVISÃO DE LITERATURA**

### **4.1 Redes geodésicas**

O IBGE disponibiliza em sua plataforma um mapa de representação cartográfica mural que traz informações sobre as redes planialtimétricas, altimétrica e gravimétrica, bem como as redes ativas RMPG e RBMC. O mapa fornece uma visão ampla da distribuição das estações geodésicas componentes dessas redes no território brasileiro, e apresenta, individualmente, cada tipo de rede, em três mapas na escala 1:22.000.000,00 (IBGE, 2020). A Figura 1 mostra os três mapas resultantes das redes disponibilizadas pelo IBGE sobre o SGB.

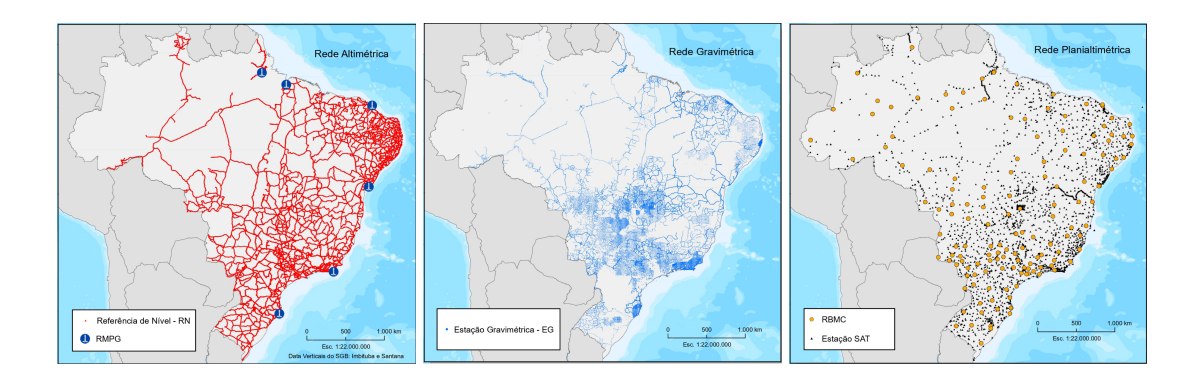

Figura 1: Redes do SGB. Fonte: IBGE, 2020.

Segundo Veiga et al. (2012), as coordenadas geodésicas elipsóidicas de um ponto sobre o elipsóide são definidas através da latitude geodésica (φ) representada através do ângulo que a normal forma com sua projeção no plano do equador, sendo positiva no Norte e negativa para o Sul, e longitude geodésica (λ) representada através do ângulo diedro formado pelo meridiano geodésico de Greenwich (origem) e do ponto P, sendo positivo para leste e negativo para oeste. A Normal é uma reta ortogonal ao elipsóide que passa pelo ponto P na superfície física. O sistema de coordenadas cartesianas é um sistema de eixos ortogonais no plano, constituídos de duas retas orientadas X e Y, perpendiculares entre si. Um ponto é definido neste sistema através de uma coordenada denominada abscissa (coordenada X) e outra denominada ordenada (coordenada Y). No Brasil, o SGB adota o sistema de referência SIRGAS 2000 com o elipsóide de revolução GRS80.

A altitude normal segundo Severo et al. (2013) pode ser definida como a distância entre o quase-geóide e a superfície física, contada sobre a linha normal passante pelo ponto P. A altitude ortométrica é a distância contada desde a superfície do geóide até o ponto da superfície física da Terra ao longo da linha vertical (Freitas & Blitzkow, 1999). O IBGE define a ondulação geoidal como o valor da variação entre a superfície do elipsóide e a superfície do geóide, já a anomalia de altitude é definida, segundo Vanicek et al. (2003) como a distância ao longo da linha de prumo normal entre o quase-geoide e o elipsóide de referência, ou, como a distância entre a superfície da Terra e o teluróide.

No Brasil o datum altimétrico é o ponto associado com o nível médio do mar determinado pelo marégrafo de Imbituba, Santa Catarina (Veiga et al., 2012). A NBR 14166 define o Plano topográfico local como elevado ao nível médio do terreno da

área de abrangência do sistema topográfico local, segundo a normal à superfície de referência no ponto de origem do sistema, ou seja, ponto de tangência do plano topográfico de projeção no elipsóide de referência (ABNT, 1998).

#### **4.2 Redes do SGB**

O IBGE (2021) define a rede altimétrica como estações geodésicas denominadas referências de nível que materializam a componente altimétrica do SGB, a partir de medições de nivelamento geométrico de alta precisão. Usando receptores GNSS obtêm-se a altitude relacionada a um elipsóide de referência com dimensões especificadas, denominada Altitude Geométrica (h). A altitude ortométrica é a distância medida entre o geóide e o ponto de interesse ao longo da linha vertical. Essa linha é ortogonal a todas as superfícies equipotenciais do campo da gravidade terrestre e, portanto, é uma curva reversa que reflete as irregularidades da distribuição de massas no corpo planetário (IBGE, 2019).

A altitude determinada pelo GNSS não está relacionada ao geóide, mas sim a um elipsóide de referência, assim, torna-se necessário conhecer a diferença entre as superfícies do geóide e elipsóide para que a altitude acima do nível médio do mar possa ser obtida com sentido físico (IBGE, 2021). A NBR 13133 (1994) para execução de levantamentos topográficos define nivelamento geométrico como o nivelamento que realiza a medida da diferença de nível entre pontos do terreno por intermédio de leituras correspondentes a visadas horizontais, obtidas por um nível, em miras colocadas verticalmente nos referidos pontos.

A rede planialtimétrica segundo o IBGE (2021) é um conjunto de estações geodésicas denominadas estações SAT, doppler, estações poligonais e vértices de triangulação, que materializam as componentes planimétrica e planialtimétrica do SGB, a rede se encontra georreferenciada ao sistema de referência SIRGAS 2000. A rede gravimétrica é o conjunto de estações gravimétricas que contém informações sobre a aceleração da gravidade e as características das estações.

#### **4.3 SGB e BDG**

O SGB é definido a partir do conjunto de pontos geodésicos implantados na porção da superfície terrestre delimitada pelas fronteiras do país, pontos estes que são determinados por procedimentos operacionais e coordenadas calculadas, segundo modelos geodésicos de precisão compatível com as finalidades a que se destinam (IBGE, 1983). O BDG é uma plataforma *on-line* que disponibiliza dados das redes altimétrica, planialtimétrica e gravimétrica. É o conjunto de informações sobre as estações de referência, que constituem o SGB. A Figura 2 mostra a plataforma do BDG.

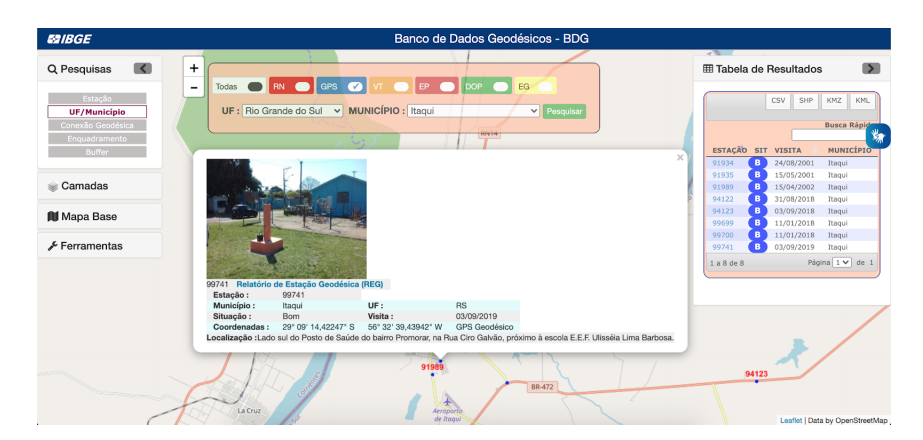

Figura 2 - Plataforma do BDG - IBGE. Fonte: O autor, 2021.

### **4.4 Estrutura de programação**

Os termos *client-side* (*front-end*) e *server-side* (*back-end*) se referem às etapas inicial e final de um processo de desenvolvimento. Segundo Schneider (2016), o conceito *server-side* se baseia em uma arquitetura que possui um cliente-navegador, que efetua requisições; e um servidor, o qual é responsável por analisar e processar requisições. No termo *client-side* o servidor não é mais responsável pela lógica da página e temos aplicações sendo renderizadas inteiramente no cliente. O desenvolvedor que atua em ambas frentes, denomina-se *fullstack*. A Figura 3 exemplifica as três frentes de desenvolvimento.

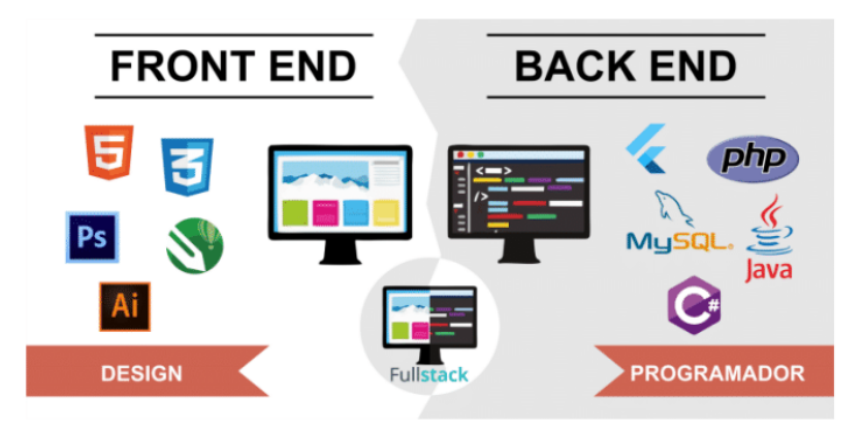

Figura 3: Estrutura de programação. Fonte: O autor, 2020.

#### **4.5 Banco de dados**

Segundo Silberschatz et al. (2020), um SGBD é uma coleção de dados inter-relacionados e um conjunto de programas para acessar esses dados. Em Rob & Coronel (2010) afirma que um SGBD é um conjunto de programas que gerenciam a estrutura do banco de dados e controlam o acesso aos dados armazenados.

O sistema proposto neste trabalho funciona como uma típica relação entre cliente/servidor, onde o cliente é o aplicativo em funcionamento no *smartphone* e possui a responsabilidade de receber a entrada dos dados informados pelo usuário, neste sentido uma comunicação com o servidor deve ser estabelecida para que haja a transmissão dos dados, que ao receber, o servidor faz o processamento e encaminha de volta como resposta à requisição solicitada pelo cliente (Martins et al., 2020). A relação Cliente-Servidor tem cada vez mais minimizado o tempo de desenvolvimento de aplicativos, dividindo as funções de compartilhamento de informações em ambos, cliente e servidor. O cliente é o solicitante, enquanto o servidor é o provedor de serviço. Na maioria dos casos o processamento de dados é feito pelo servidor e os resultados são devolvidos aos clientes, que é feito para acelerar a taxa de desempenho (Oluwatosin, 2014).

#### **4.6 Aplicativos móveis**

Os sistemas operacionais mais usuais são: Android usando a linguagem de programação Kotlin e Java, para iOS tem-se o *Swift* e *Object-C* (Manning et al., 2018)*.* São diversas as linguagens de programação existentes para dispositivos móveis, porém, em geral, são mutuamente incompatíveis. Moura (2016) afirma que aplicativos desenvolvidos nativamente são *softwares* criados para executar em uma plataforma específica. HTML, CSS e JavaScript são as tecnologias base para o desenvolvimento de aplicativos *web*, sendo possível utilizar conforme a mesma aplicação nativa, porém com limitação de recursos.

Os aplicativos híbridos consistem em um aplicativo *web* incorporado em um aplicativo nativo que oferece uma ponte para o sistema operacional e os serviços nativos do dispositivo (Hartmann et al., 2011). A empresa Google I/O disponibilizou um *framework* para desenvolvimento de aplicações para dispositivos móveis, denominado *Flutter*. O *Flutter* é um *framework* baseado na linguagem de

programação Dart para desenvolvimento móvel multiplataforma (Android, iOS e Fuchsia). O *Flutter* possui bibliotecas, ferramentas e *widgets* próprios que facilitam a criação de interfaces para ambas plataformas e a sintaxe dos seus códigos são similares a Java, Javascript e C# (Flutter, 2021).

### **5 MATERIAIS E MÉTODOS**

### **5.1 Desenvolvimento dos vértices, website, aplicativo e banco de dados**

O sistema intitulado REDEGEO divide-se em três etapas, de modo geral, após a materialização e implantação da rede de referência, os dados são processados e as informações resultantes cadastradas no *website* desenvolvido. As informações são armazenadas no banco de dados em nuvem e disponibilizadas em tempo real no aplicativo móvel para visualização das informações *in loco*. O aplicativo pode ser utilizado de forma *offline*. As etapas de funcionamento do sistema são mostradas na Figura 4.

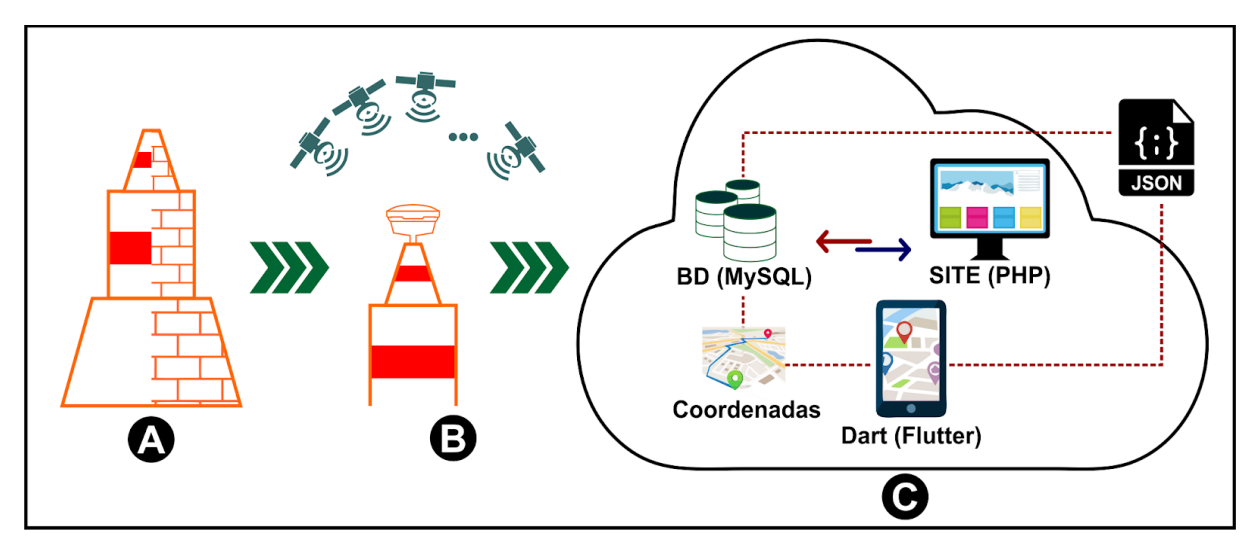

Figura 4: Etapas de funcionamento do sistema. Fonte: Vargas et al., 2020.

**A.** Fixação do Identificador geodésico e construção da estrutura: Segue as mesmas especificações das normas do IBGE (2008) para padronização de marcos geodésicos. Cada identificador possui um código único *QR-Code* para cada vértice. As especificações do identificador são mostradas na Figura 5 (a). Os identificadores são construídos com material aço naval seguindo as especificações. A Figura 5 (b) mostra fisicamente os identificadores.

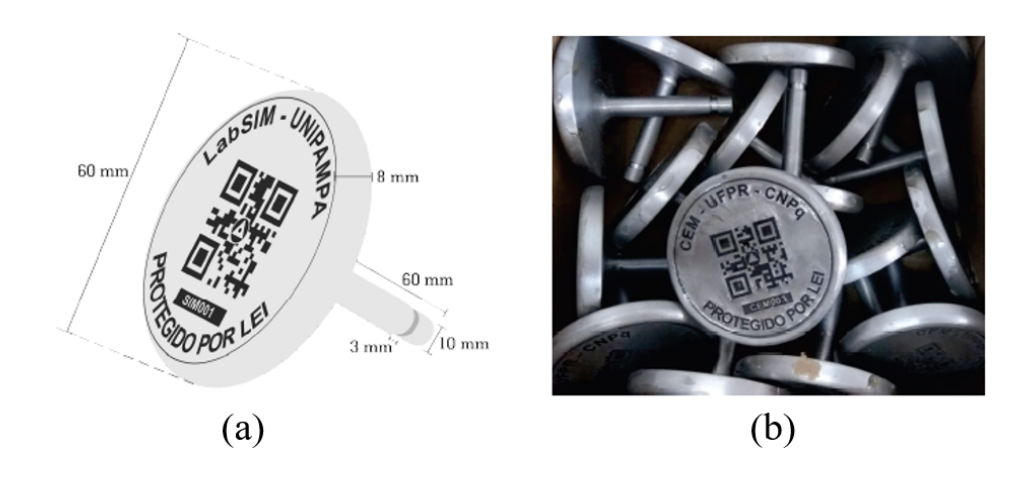

Figura 5: Identificadores geodésicos. Fonte: Vargas et al., 2020.

- **B.** Aquisição de dados: Nesta etapa ocorrem os levantamentos com receptor GNSS e aquisição de dados topográficos e geodésicos. Através do levantamento de campo obtêm-se informações de altimetria e planimetria.
- **C.** Nuvem: As etapas do processo e suas características de desenvolvimento são:
	- a. Banco de dados (MySQL): Um banco de dados armazena informações sobre um domínio específico. Neste trabalho optou-se por utilizar o MySQL que se define segundo a Oracle (2021) como a base de dados *open source* de um banco de dados relacional que utiliza o modelo do cliente-servidor.
	- *b. Website* (PHP): *Homepage* para gerenciamento, consulta e visualização das redes geodésicas cadastradas. O *website* foi desenvolvido na linguagem de programação PHP v. 7.0. Administradores poderão realizar operações de cadastro, pesquisa, edição ou exclusão de vértices ou redes, já usuários poderão realizar operações de busca e visualização do mapa digital das redes geodésicas cadastradas.
	- c. JSON: Todas as informações cadastradas no *website* são enviadas no formato JSON que é um formato de intercâmbio de dados leve, é um formato de texto completamente independente de linguagem, mas usa conversões que são familiares aos programadores das linguagens de programação mais usadas no mercado (JSON, 2021).
- d. Dart (*Flutter*): No desenvolvimento do aplicativo móvel utilizou-se o *framework Flutter* v. 1.0 na linguagem de programação Dart. O *framework* possibilita o desenvolvimento de aplicativos híbridos, assim, está disponível para os principais sistemas operacionais Android (Google) e IOS (Apple). O aplicativo possui um funcionamento totalmente independente de acesso à redes de *internet*, assim, funcionando em qualquer lugar de forma *off-line*.
- e. Coordenadas: Utilizando HTTP (Ceri et al., 2003) um protocolo de requisição e respostas, ou seja, o cliente envia uma requisição (HTTP *request*) para o servidor que analisa a requisição gravando as coordenadas geodésicas, identificação do processo e informação de data e hora. Esse protocolo não mantém ligação permanente entre o cliente e servidor, ou seja, depois de enviar para o servidor, fecha a conexão.

### **5.2 Busca de vértices a partir de um raio e vértice de partida**

Definindo um vértice inicial como ponto de partida e especificando um raio, pode-se localizar vértices cadastrados nos limites da área definida. Chama-se busca de vértices a partir de um raio e coordenada de partida. Segundo Santos & Oliveira (2018), para o cálculo de distâncias entre dois vértices na superfície terrestre utiliza-se a trigonometria esférica descrita pela lei dos cossenos. A Figura 6 mostra o triângulo esférico.

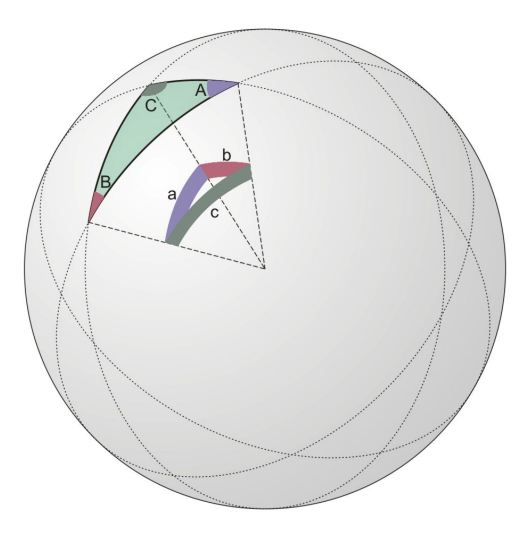

Figura 6: Triângulo esférico. Fonte: http://astro.if.ufrgs.br/trigesf/trigesf.htm.

Em qualquer triângulo de lados a, b e c, e ângulos opostos A, B e C, respectivamente, o cosseno de um de seus lados é igual ao produto dos cossenos dos outros dois lados, mais o produto dos senos dos referidos lados pelo cosseno do ângulo formado por eles. A fórmula é descrita na Equação 1.

$$
cos (a) = cos (b) . cos (c) + sen (b) . sen (c) . cos (A)
$$
 (1)

Substituído os lados do triângulo pela latitude e longitudes dos seguintes vértices a qual deseja-se obter a distância entre os pontos é descrita na Equação 2.

$$
cos(S) = cos(\varphi 2) \cdot cos(\varphi 1) + sen(\varphi 2) \cdot sen(\varphi 1) \cdot cos(\Delta \lambda)
$$
 (2)

Conhecendo as coordenadas geodésicas de dois vértices, descobrimos seu arco em radianos para finalmente multiplicarmos pelo raio da terra (r ≃ 6371 km) e definirmos a distância entre os vértices. Na implementação do raio de busca, utilizou-se a biblioteca Google Maps Flutter, onde é possível obter diversas funcionalidades que se comunicam com serviços de API do Google Maps. Para a projeção do raio geométrico no mapa, utilizou-se o recurso de marcação circular a partir da definição de um ponto central de coordenadas geodésicas (latitude e longitude), para assim definir o tamanho do raio e retornar os vértices que se encontram dentro do raio especificado.

#### **5.3 Busca de redes do IBGE por estado**

O BDG disponibiliza em sua plataforma o *download* das redes geodésicas e altimétricas no formato CSV. Os dados foram limitados por estado Brasileiro e inseridos ao banco de dados do projeto. O usuário pode selecionar o estado e o aplicativo mostra em mapa digital todos os vértices do IBGE. Para distinguir os vértices da rede Brasileira dos demais optou-se por adicionar duas cores distintas nos marcadores, Verde para os vértices do IBGE e azul para os demais. O usuário pode optar pela rede de RNs ou de coordenadas geodésicas.

#### **5.4 Área de implantação da rede geodésica**

A área em que a rede de referência geodésica foi implantada se localiza nos limites da Universidade Federal do Pampa no município de Itaqui no estado do Rio Grande do Sul, o município se estende por 3.404,1 km² e contava com 38.159 habitantes no último censo realizado pelo IBGE em 2010, por se localizar em uma região de baixa altitude o município sofre com inundações em alguns bairros, afetando áreas urbanas e rurais. A agricultura e a agropecuária são as principais fontes de renda do município, assim, necessita de monitoramentos precisos quanto à inundações e outros fenômenos que possam trazer inúmeros prejuízos.

A rede de referência geodésica disponibiliza informações geoespaciais para servir de orientação para todo e qualquer projeto topográfico ou geodésico no município, neste sentido, pode-se aplicar a rede geodésica deste trabalho em inúmeros projetos da área agrícola como também na infraestrutura municipal e cível. A rede de referência possui 11 vértices materializados em marcos de concreto conforme especificações exigidas pelo IBGE, com chapas de centragem forçada e possuem seus respectivos identificadores geodésicos. A Figura 7 mostra o mapa georreferenciado com a localização georeferenciada dos marcos geodésicos.

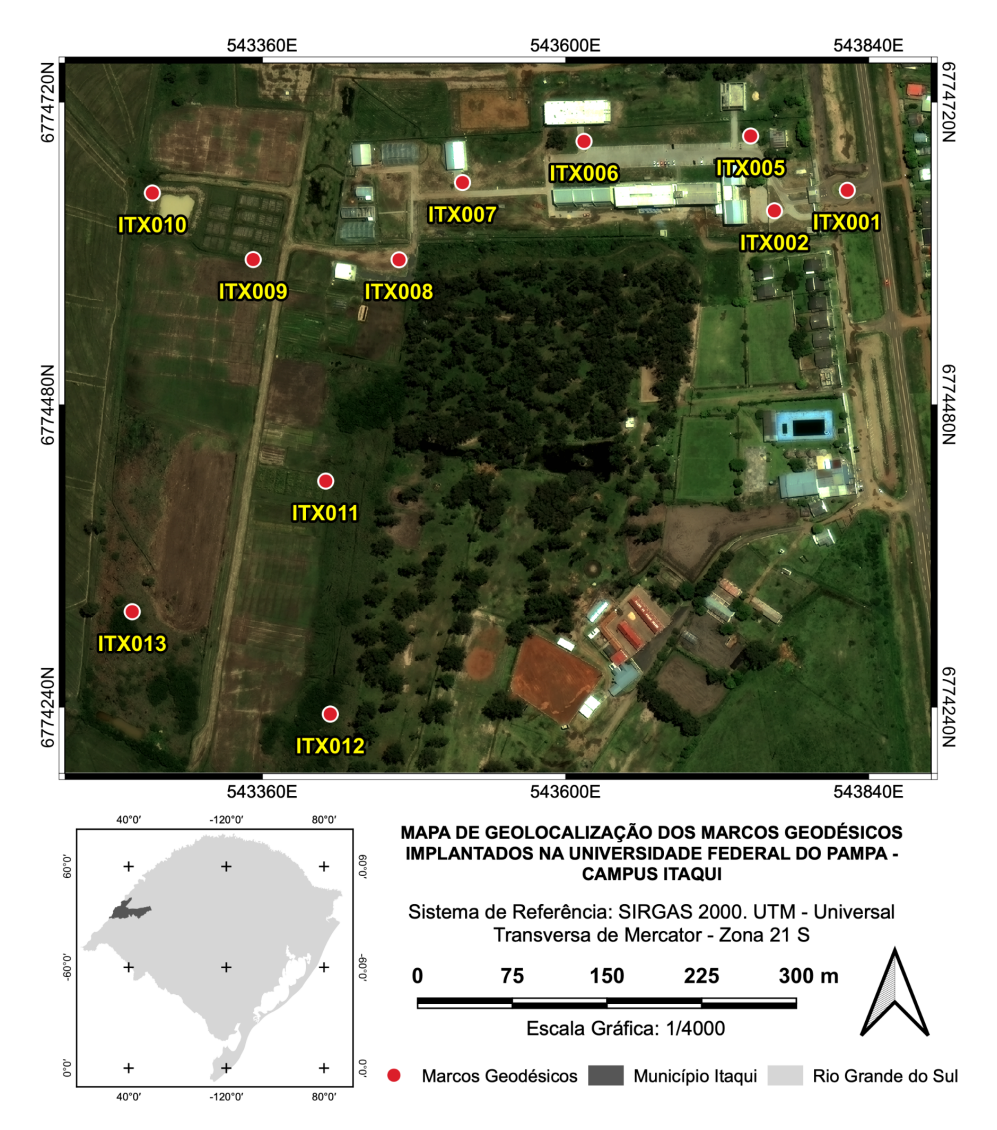

Figura 7: Mapa da rede geodésica implantada. Fonte: O autor, 2021.

#### **5.5 Levantamento e processamento de dados GNSS**

Este trabalho utiliza os dados de levantamentos do projeto de conclusão de curso da discente Rafaela Valadares Ribeiro intitulado sistematização da rede de referência geodésica do campus de Itaqui da Universidade Federal do Pampa. Para execução do levantamento de campo utilizou-se receptores GNSS da marca Ashtech Promark 500 com precisão nominal de ± (3mm + 1ppm), receptor Spectra Precision Epoch 25 com precisão ± (3mm + 1ppm), ambos receptores de dupla frequência e coletora de dados marca Spectra Precision Recon. Para o processamento dos dados utilizou-se os *softwares* Topcon*Tools*, GNSS *Solutions* e planilhas eletrônicas.

Utilizou-se como ponto de controle o marco geodésico físico SAT91989 localizado próximo ao regimento de cavalaria do exército às margens da Avenida Luís Joaquim de Sá Brito, adjacente à UNIPAMPA. O método relativo estático com tempo de ocupação de 2h em forma de cadeia foi utilizado para transportar as coordenadas obtidas no ponto de controle para os demais marcos geodésicos. Através do processamento dos dados obteve-se as coordenadas geocêntricas, geodésicas elipsoidais e planas UTM.

#### **5.6 Nivelamento geométrico**

Para execução do nivelamento geométrico utilizou-se nível eletrônico Leica Sprinter 100M com precisão 2mm/km, régua graduada com código de barras e sapata topográfica. Para o processamento dos dados utilizou-se o *software* Posição e planilhas eletrônicas para ajustamento dos dados pelo método dos mínimos quadrados. Realizou-se nivelamento geométrico de segunda ordem para fins de transporte de altitude normal das RNs para os vértices seguindo normas da NBR 13133 na classe de nivelamento altimétrico IN, com nivelamento e contranivelamento de pontos de segurança a cada quilômetro percorrido.

Para o levantamento foi executado duas linhas de duplo nivelamento geométrico entre as RNs RN1923T (Av. Borges de Medeiros na esquina com a rua Escobar a esquerda da entrada para a AABB) e RN1931B (Av. Borges de Medeiros no pátio da E.E. de Ensino Fundamental Tito Correia Lopes) percorrendo até o marco geodésico VT01 localizado na frente da UNIPAMPA. Através do

processamento dos dados obteve-se os valores referentes à altitude, comprimento dos percursos e erros.

Após a obtenção dos dados de posicionamento e nivelamento, realizou-se um Plano Topográfico Local para aplicações locais e diminuição dos problemas de distorção de projeções cartográficas. Através dos dados obtidos pode-se realizar tabelas com dados referentes à coordenadas geodésicas, coordenadas cartesianas geocêntricas, planas UTM, plano topográfico local e informações de altitudes normais, ondulação geoidal (MAPGEO 2015) e anomalia de altitude.

### **6 RESULTADOS E DISCUSSÕES**

O resultado dos rastreios e os nivelamentos geométricos de segunda ordem entre a RN1923T para VT01 e RN1931B para VT01 executados com nivelamento e contranivelamento compõem os dados altimétricos e coordenadas geoespaciais para cadastro da rede geodésica no *website*. O Quadro 1 mostra o erro de fechamento e o comprimento dos circuitos de nivelamento geométrico.

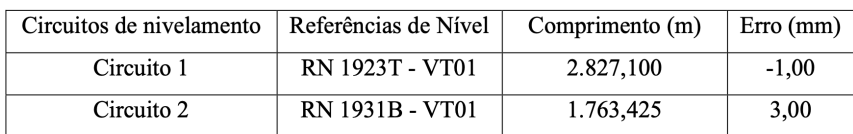

Quadro 1: Erros de fechamento e comprimento de circuitos de nivelamento. Fonte: Ribeiro, 2020.

O Quadro 2 mostra o resultado obtido através dos levantamentos com GNSS e metodologias para transporte de coordenadas para os 11 marcos geodésicos da UNIPAMPA, no quadro é disponibilizado os códigos dos 11 vértices com suas respectivas coordenadas cartesianas geocêntricas (X, Y, Z) e coordenadas geodésicas (latitude e longitude). O Quadro 3 mostra os resultados obtidos para as coordenadas planas UTM (N,E), plano topográfico local (X,Y) e informações de altitudes.

|                  | Coordenadas Cartesianas |                  |                  | Coordenadas Geodésicas |                 |
|------------------|-------------------------|------------------|------------------|------------------------|-----------------|
| Vértice          | X                       | Y                | Z                | Ø                      | λ               |
| VT01             | 3.072.768,410           | $-4.651.154,119$ | -3.089.049,400   | 29°09'21,49134"        | 56°32'57,82787" |
| <b>VT02</b>      | 3.072.716,010           | $-4.651.179,351$ | -3.089.063,896   | 29°09'22,02642"        | 56°32'59,96022" |
| VT <sub>03</sub> | 3.072.716,132           | $-4.651.214,178$ | -3.089.012,229   | 29°09'20,10007"        | 56°33'00,66676" |
| <b>VT04</b>      | 3.072.604,599           | $-4.651.224,719$ | $-3.089.016,232$ | 29°09'20,25505"        | 56°33'05,54880" |
| VT <sub>05</sub> | 3.072.515,509           | $-4.651.324.233$ | -3.089.045,066   | 29°09'21,32820"        | 56°33'09,10518" |
| <b>VT06</b>      | 3.072.457,392           | $-4.651.327,067$ | -3.089.098,948   | 29°09'23,32597"        | 56°33'10,95727" |
| <b>VT07</b>      | 3.072.360,550           | -4.651.390,067   | -3.089.098,778   | 29°09'23,33393"        | 56°33'15,23197" |
| <b>VT08</b>      | 3.072.308,265           | $-4.651.456,158$ | -3.089.053,347   | 29°09'21,62866"        | 56°33'18,19408" |
| VT09             | 3.072.361,993           | $-4.651.286,740$ | $-3.089.252.218$ | 29°09'29,03778"        | 56°33'13,08021" |
| <b>VT10</b>      | 3.072.315,558           | $-4.651.208,685$ | -3.089.413,361   | 29°09'35,04399"        | 56°33'12,92204" |
| VT11             | 3.072.205,877           | -4.651.327,767   | -3.089.342,692   | 29°09'32,42379"        | 56°33'18,73703" |

Quadro 2: Coordenadas cartesianas e coordenadas geodésicas. Fonte: Ribeiro, 2020.

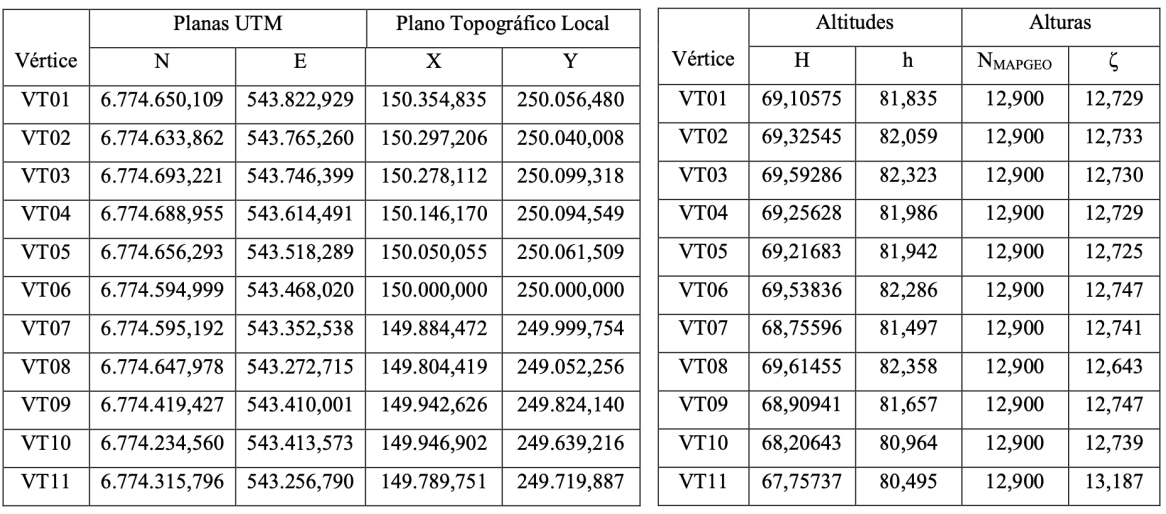

Quadro 3: Coordenadas planas, PTL e altitudes. Fonte: Ribeiro, 2020.

A *homepage* desenvolvida em PHP dá uma visão geral sobre o projeto, ao acessar o *link* http://labsim.unipampa.edu.br/redegeo/ os usuários ou administradores podem ter acesso às funcionalidades. No botão gerenciar, os administradores têm acesso às seção de gerenciamento das redes e podem realizar cadastro de novas redes, edição de redes existentes ou exclusão de redes. Na tela inicial do *website* os usuários podem visualizar em mapa os vértices já cadastrados. As Figuras 8 e 9 mostram a tela inicial da *website* e seção de gerenciamento de redes.

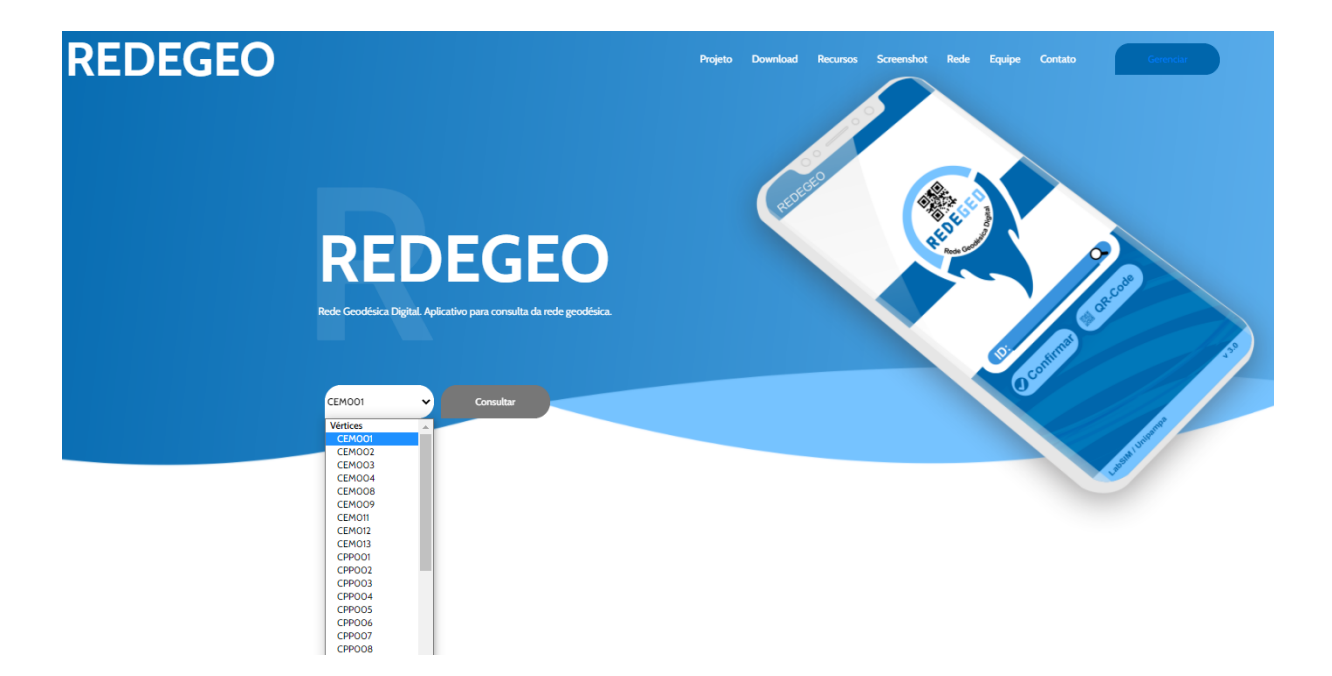

Figura 8: *Homepage* REDEGEO. Fonte: O autor, 2021.

No Menu localizado no cabeçalho da página o usuário pode acessar informações gerais sobre o projeto, como: *download* do aplicativo, equipe de desenvolvimento, contato e redes geodésicas cadastradas em tempo real. Além disso, têm-se uma lista de vértices disponível para os usuários caso queiram realizar buscas rápidas por pontos específicos e obter suas informações.

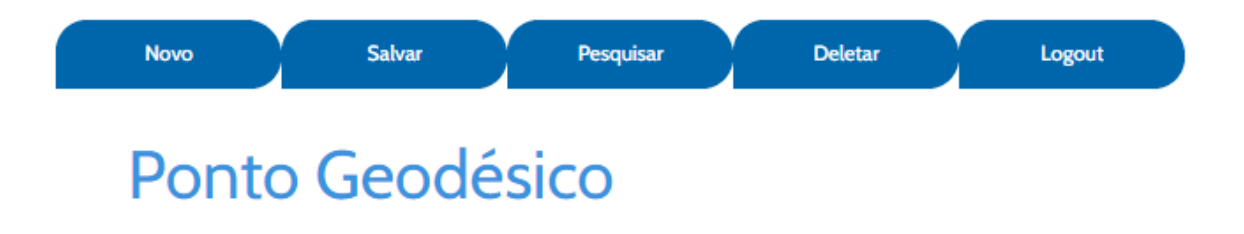

Figura 9: Área de gerenciamento de redes. Fonte: O autor, 2021.

As redes são disponibilizadas gratuitamente para qualquer usuário, porém apenas administradores podem cadastrar, editar ou remover redes existentes. Cada vértice cadastrado possui informações de coordenadas geodésicas, coordenadas planas UTM, Altitudes, descrição, localização e imagem do marco implantado na superfície terrestre. As Figuras 10, 11, 12 e 13 mostram o formulário de cadastro.

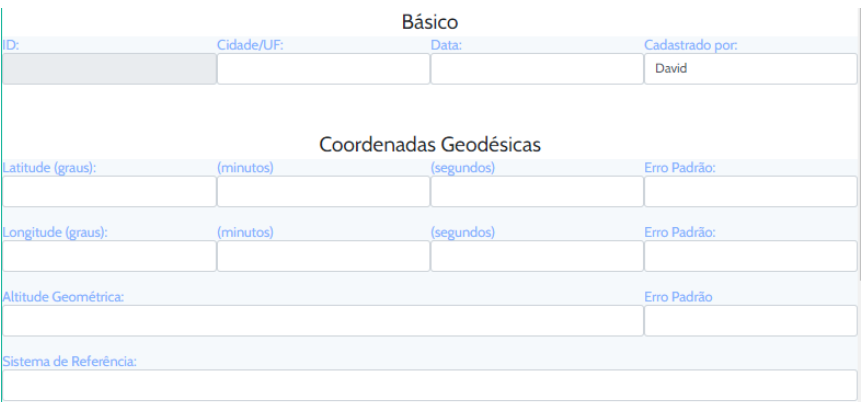

Figura 10: Seção de coordenadas geodésicas. Fonte: O autor, 2021.

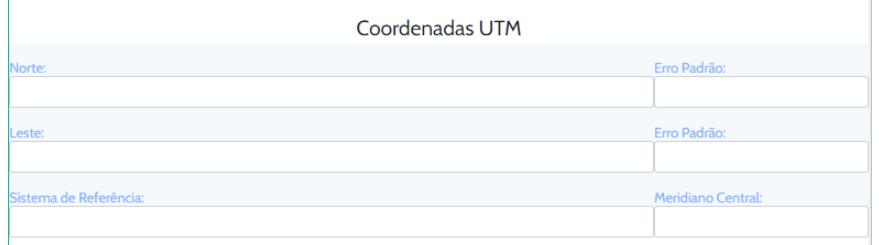

Figura 11: Seção de coordenadas planas UTM. Fonte: O autor, 2021.

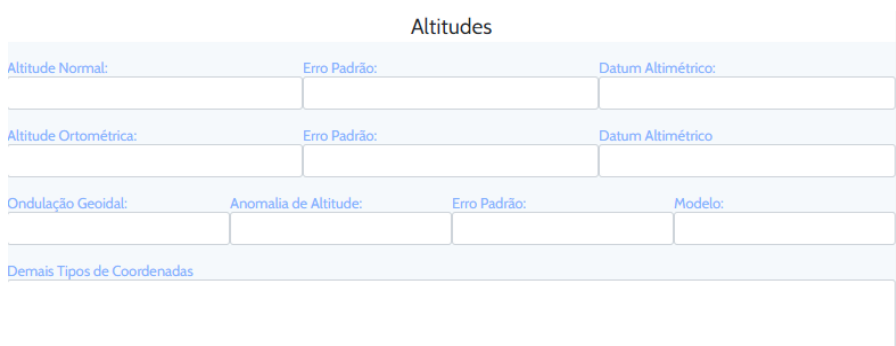

Figura 12: Seção de altitudes. Fonte: O autor, 2021.

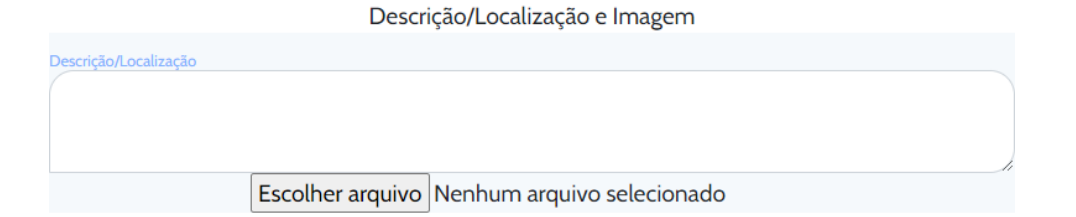

Figura 13: Seção de descrição, localização e imagem. Fonte: O autor, 2021.

O aplicativo REDEGEO está disponível de forma gratuita nas lojas de aplicativos *Play Store* e *Apple Store*. O aplicativo é de fácil usabilidade e seu desempenho é otimizado para os diversos tipos de aparelhos. Ao abrir o aplicativo o usuário já pode ter acesso direto aos vértices cadastrados digitando o código manualmente ou abrindo o *scanner* de leitura do QR-Code. O Menu se localiza na parte superior esquerda da tela inicial e mostra ao usuário algumas funcionalidades como: Rede (mapa digital com todas as redes cadastradas) - nela o usuário pode obter informações da rede Brasileira de referência e das demais redes cadastradas; Atualiza Banco de Dados - o usuário atualiza os dados armazenados em seu *smartphone* (aconselha-se que o usuário faça isso frequentemente, pois pode haver alteração nas redes já existentes); Contato - O usuário pode enviar uma mensagem para a equipe desenvolvedora; Sobre - Onde o usuário obtém informações gerais do projeto. A Figura 14 (a) e (b) mostra a tela inicial e Menu respectivamente.

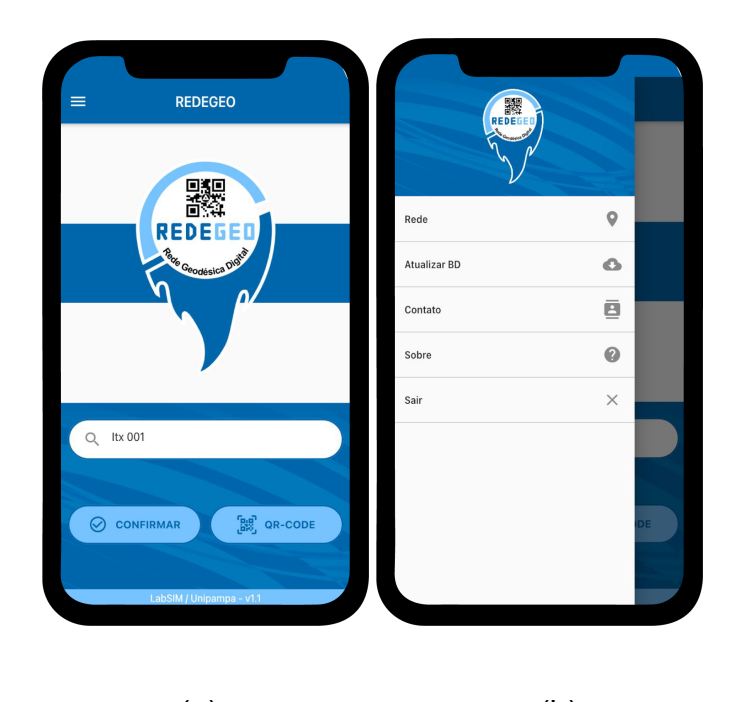

 $(a)$  (b) Figura 14: Tela inicial e Menu. Fonte: O autor, 2021.

Ao digitar ou ler o código do vértice o usuário entra em uma tela de consulta rápida, nela, mostra as informações de coordenadas geodésicas, planas UTM e seus respectivos sistemas de referência. A consulta rápida serve para entregar aos usuários os dados de geolocalização de forma rápida, sem que haja necessidade de abrir todas as informações daquele vértice em tela, caso haja necessidade de mais informações o usuário poderá abrir o formulário completo de resultados no botão "DETALHES"

Ao abrir a tela de resultados o usuário obtém mais informações detalhadas como dados de implantação, altitudes, outros tipos de coordenadas e informações completas sobre o vértice. A Figura 15 (a), (b) e (c) mostram as telas de consulta rápida e formulário de resultados respectivamente.

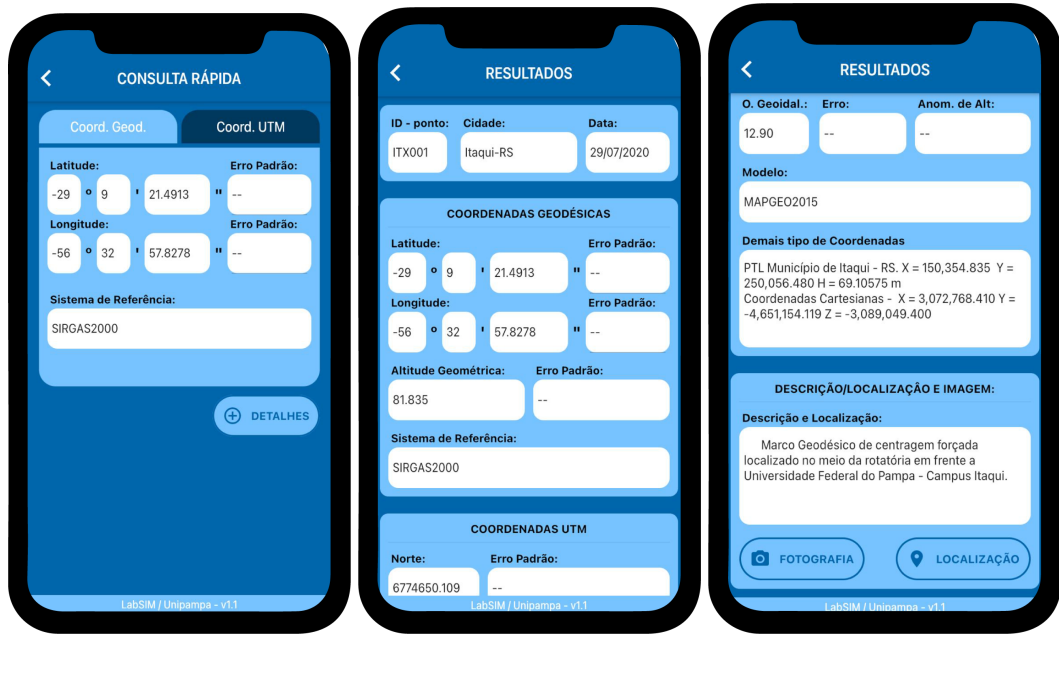

Figura 15: Telas de resultados. Fonte: O autor, 2021.

(a)  $(b)$  (c)

Na tela de resultados o usuário possui as opções de visualizar imagem referente ao marco geodésico implantado ou sua localização em mapa digital em tempo real. Esses recursos facilitam aos usuários de encontrar no campo os marcos geodésicos, visto que em inúmeros casos os marcos se localizam em locais de difícil acesso. Para o campus de Itaqui-RS, foi implantado um total de 11 vértices que podem ser vistos no mapa da rede completa. A Figura 16 (a), (b) e (c) mostra a tela de imagem, localização em tempo real de um vértice cadastrado na rede da UNIPAMPA e a tela com todos os vértices implantados.

Ao abrir o mapa em tempo real o marcador do vértice aparece na cor vermelha por ser o único marcador nesta tela, diferente do mapa da rede completa que mostra todos os vértices cadastrados em um único mapa. No mapa o usuário pode obter informações de qualquer vértice independente da rede cadastrada, basta selecionar o marcador desejável que aparece a tela de consulta rápida e de demais

resultados. Ao buscar as redes estaduais o procedimento para obtenção de informações é a mesma, o que difere é que para obter o relatório que o IBGE disponibiliza necessita do acesso a *internet*. O usuário pode ainda especificar um vértice e definir um raio para busca de vértices nas proximidades. A Figura 17 (a) e (b) mostra as telas de Rede e busca por raio.

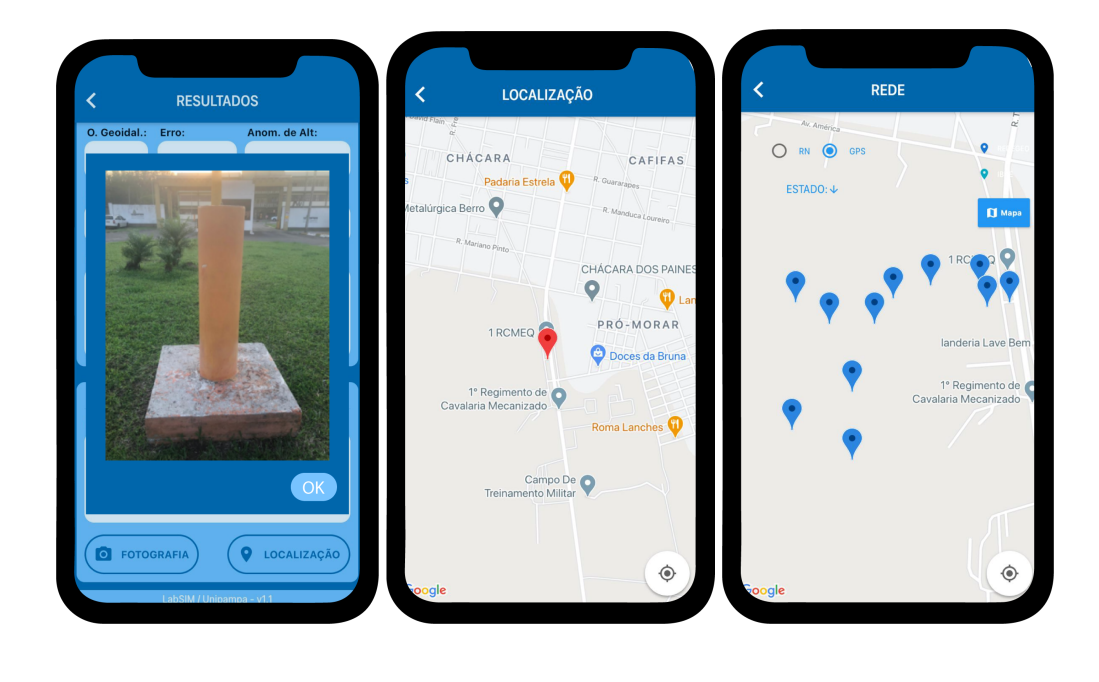

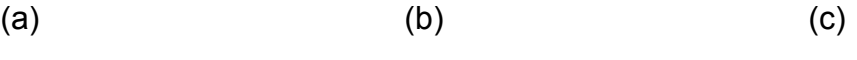

Figura 16: Telas de imagem e mapas. Fonte: O autor, 2021.

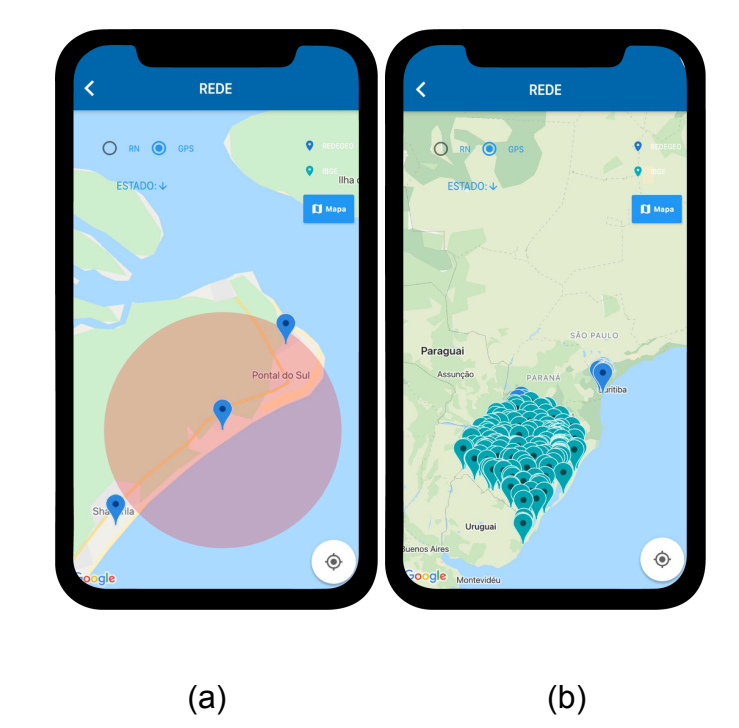

Figura 17: Telas de busca por raio e redes do IBGE. Fonte: O autor, 2021.

### **7 CONSIDERAÇÕES FINAIS**

No Brasil, apesar do IBGE possuir uma forma de disponibilizar as informações do seu banco de dados geodésicos em uma plataforma *online*, muitas redes sofrem pela carência de atualização nos seus dados. Muitas redes geodésicas foram implantadas de forma impressa, neste sentido, dificulta o acesso da rede para os profissionais da área ou uso civil. O objetivo deste trabalho foi implementar um sistema *offline-first* em um aplicativo para dispositivos móveis, desenvolver uma *homepage* para gerenciamento de informações e um banco de dados geodésicos para armazenar dados geoespaciais obtidos através de rastreios com receptores GNSS e nivelamento geométrico de alta precisão. O aplicativo tem como sua principal funcionalidade realizar leitura ou busca dos códigos dos identificadores geodésicos, mostrar em tela o relatório referente aos dados geoespaciais cadastrados no *website* de gerenciamento. A solução *web* foi desenvolvida através da linguagem de programação PHP e o banco de dados em MySQL.

A tecnologia utilizada para desenvolvimento do aplicativo utiliza de *widgets* próprios que ajudam no desempenho da aplicação, apresentando maior velocidade de execução e garante funcionalidade semelhantes às aplicações nativas, o *framework* Flutter é uma tecnologia de desenvolvimento multiplataforma que utiliza da linguagem de programação Dart, o que possibilitou o desenvolvimento do aplicativo para os sistemas operacionais Android e IOS. O aplicativo está disponível nas lojas Apple Store e Google Play Store e pode ser usado até mesmo por aparelhos mais antigos que integram esses sistemas.

O sistema REDEGEO se mostrou uma ferramenta eficaz quanto ao gerenciamento de redes geodésicas e demais informações que compõem um banco de dados geodésicos. O aplicativo facilita o acesso às informações das redes cadastradas e das redes disponibilizadas pelo IBGE em campo, pois, através da tecnologia *offine-first* os usuários podem ter acesso aos dados em locais onde o acesso à internet é escasso. Como trabalhos futuros, espera-se aplicar esse projeto em outros municípios e atualizar o sistema para novas funcionalidades como implementação de redes de Sistemas de Informações Geográficas.

32

# **REFERÊNCIAS**

AGUIAR, C. R. Grade ionosférica para aplicações em posicionamento e navegação com GNSS. Universidade Estadual Paulista. Programa de pós-graduação em ciências cartográficas. Presidente Prudente. p. 254, 2010.

Ceri, S. Fraternali, P. Bongio, A. Branbilla, M. Comai, S. Matera, M. Morgan Kaufmann series in data management systems: Designing data-intensive web aplications. Morgan Kaufmann. 2003, 562 p.

Flutter. Google I/O. Disponível em: <https://flutter.dev/?gclid=Cj0KCQiAst2BBhDJARIsAGo2ldVLeTpf1HplL7va0s5RVx5 5UBIx5eDCRDrSwsAloeCuuGvJyXAjpBQaAju-EALw\_wcB&gclsrc=aw.ds>. Acesso em: 25 fev. 2021.

FREITAS, S.R.C.; BLITZKOW, D. Altitudes e Geopotencial. IgeS Bulletin, Milan, Special Issue for South America, 9: 47-62, 1999.

HARTMANN, G .; STEAD, G .; DEGANI, A. Desenvolvimento móvel multiplataforma Móvel Ambiente de Aprendizage monment, Cambridge , 2011.

IBGE - Instituto Brasileiro de Geografia e Estatística. Geociências - Posicionamento geodésico. Disponível em: <https://www.ibge.gov.br/geociencias/informacoes-sobre-posicionamento-geodesico/ rede-geodesica.html>. Acesso em: 25 fev. 2021.

IBGE - Instituto Brasileiro de Geografia e Estatística. Geociências - Posicionamento Geodésico - Redes Geodésicas. Disponível em: <https://www.ibge.gov.br/geociencias/informacoes-sobre-posicionamento-geodesico/ rede-geodesica/16327-banco-de-dados-geodesicos.html?=&t=o-que-e>. Acesso em: 25 fev. 2021.

IBGE - Instituto Brasileiro de Geografia e Estatística. Geociências - Modelos Digitais de Superfície. Disponível em: <https://www.ibge.gov.br/geociencias/modelos-digitais-de-superficie/modelos-digitais -de-superficie/10855-modelo-de-ondulacao-geoidal.html?=&t=sobre>. Acesso em: 24 abr. 2021.

IBGE - Instituto Brasileiro de Geografia e Estatística. Geociências - Mapa das Redes do Sistema Geodésico Brasileiro. Disponível em: <https://www.ibge.gov.br/geociencias/informacoes-sobre-posicionamento-geodesico/ rede-geodesica/29614-mapa-das-redes-do-sistema-geodesico-brasileiro.html?=&t=o -que-e>. Acesso em: 13 mai. 2021.

IBGE - Instituto Brasileiro de Geografia e Estatística. Resolução PR nº 22, de 21-07-1983. p. 36, 1983.

IBGE - Instituto Brasileiro de Geografia e Estatística. Especificações e Normas para levantamentos geodésicos associados ao Sistema Geodésico Brasileiro. Rio de Janeiro: 2017, p. 62.

IBGE - Instituto Brasileiro de Geografia e Estatística. Normas para padronização de marcos geodésicos. p. 28, 2008.

IBGE - Instituto Brasileiro de Geografia e Estatística. Manuais Técnicos e Geociências. Acesso e uso dos dados geoespaciais. p. 147, 2019.

IBGE - Instituto Brasileiro de Geografia e Estatística. Reajustamento da Rede Altimétrica com Números Geopotenciais. p. 60, 2019.

JSON - Data Interchange Standard. Disponível em: <https://www.json.org/json-en.html>. Acesso em: 26 fev. 2021.

LUZ, V. J. S. Implantação de uma rede geodésica com GNSS no campus Araras da UFU de Monte Carmelo. Universidade Federal de Uberlândia. Monte Carmelo. p. 63, 2019.

MANNING, J. Buttfield-Addison, P. Nugent, T. Learning Swift: Building Apps for MacOS, IOS and Beyond. 3ª edição. In: O'Reilly Media, Inc. 2018, Sebastopol. 37 p.

MARTINS, L. D. N.; LOPES, A. B.; HALIM, C. V. L; RUSSINI, A.; MARTINS, M. L. N.; VARGAS, R. R. SISTEMA DIGITAL PARA A CONSTRUÇÃO DE UMA REDE GEODÉSICA. Anais do Salão Internacional de Ensino, Pesquisa e Extensão, v. 11, n. 3, 4 dez. 2020.

MOURA, I. S. Desenvolvimento de aplicativos híbridos baseado em arquitetura orientada a serviços.Universidade Estadual do Ceará. Fortaleza. p. 58, 2016.

NBR-13133. Execução de levantamento topográfico. ABNT - Associação Brasileira de Normas Técnicas. p. 35, 1994.

NBR-14166. Rede de Referência Cadastral Municipal - Procedimento. ABNT - Associação Brasileira de Normas Técnicas. p. 23, 1998.

OLUWATOSIN, H. S. *Client-Server Model. IOSR Journal of Computer Engineering*. v. 16, p. 6, 2014.

Oracle Corporation - MySQL. Disponível em: <https://www.mysql.com/> Acesso em: 26 Fev. 2021.

RIBEIRO, R. V. sistematização da rede de referência geodésica do campus de Itaqui da Universidade Federal do Pampa. p. 48, 2021.

ROB, P. & CORONEL, C. Sistemas de banco de dados: Projeto, Implementação e Gerenciamento. p. 685, 2010.

SANTOS, R. A. & OLIVEIRA, J. Trigonometria triangular esférica. RCT - Revista de ciência e tecnologia. v. 4, n. 6. p. 20, 2018.

SCHNEIDER, A. H. Desenvolvimento *web* com *client-side rendering:* combinando *single page application* e serviços de *backend*. Universidade Federal do Rio Grande do Sul. Porto Alegre. p. 49, 2016.

SEVERO, T. C., SOUZA, S. F., MATSUOKA, M. T., GEHLEN, A. K. Estudo das correções gravimétricas para altitudes físicas aplicadas aos desníveis do RAAP. Boletim Ciências Geodésicas, sec. Artigos, Curitiba, v. 19, no 3, jul-set, 2013, p.472-497.

SILBERSCHATZ, A.; KORTH, H. F.; SUDARSHAN, S. Sistema de banco de dados.v. 7. GEN LTC: 2020, p. 754.

VANÍČEK, P.; MARTINEC, Z. 1994. Stokes-Helmert scheme for the evaluation of a precise geoid. Manuscripta Geodaetica Vol. 19, No. 2, p. 119–128.

VARGAS, R. R.; MARTINS, L. D. N.; LOPES, A. B.; SILVA, R. M.; NETO, R. F.; JUNIOR, H. D. Desenvolvimento de um sistema de gerenciamento e acesso a informações de redes geodésicas eficiente. Revista Brasileira de Geomática. Curitiba, v. 8, n. 1, p. 26-39, 2020.

VEIGA, L. A. K., ZANETTI, M. A. Z., FAGGION, P. L. Fundamentos de topografia. Universidade Federal do Paraná. p. 288, 2012.